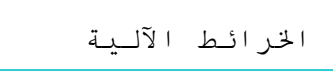

## <mark>إخراج الخريطة على شكل صورة</mark>

في بعض الأحيان نحتاج الخريطة على الحالـة الرقميـة حتـى نعمل عليهـا علـى بـرامج أخرى أو نضعها في موقع على الأنترنت ... لهـذا فالبرنــامج يتـيح لنــا إخــراج Exporter الخريطــة علــى شــكل صــورة و بعـدة امتــدادات<br>Extensions . و لعل أفضلها JPG و هو امتداد لصور مضغوطـة، أي أنها ذات حجم ضـعيف و درجة و وضوح عالبة

مثلا سنقوم الآن بعمل إخراج صـورة من نافذة Mise en Page التـي أعددناها سـابقا من أجل الطناعة

نفتح قائمة Fichier ثم نختار الأمر Exporter fenêtre ستظهر لذا علبة حوار كالتالي:

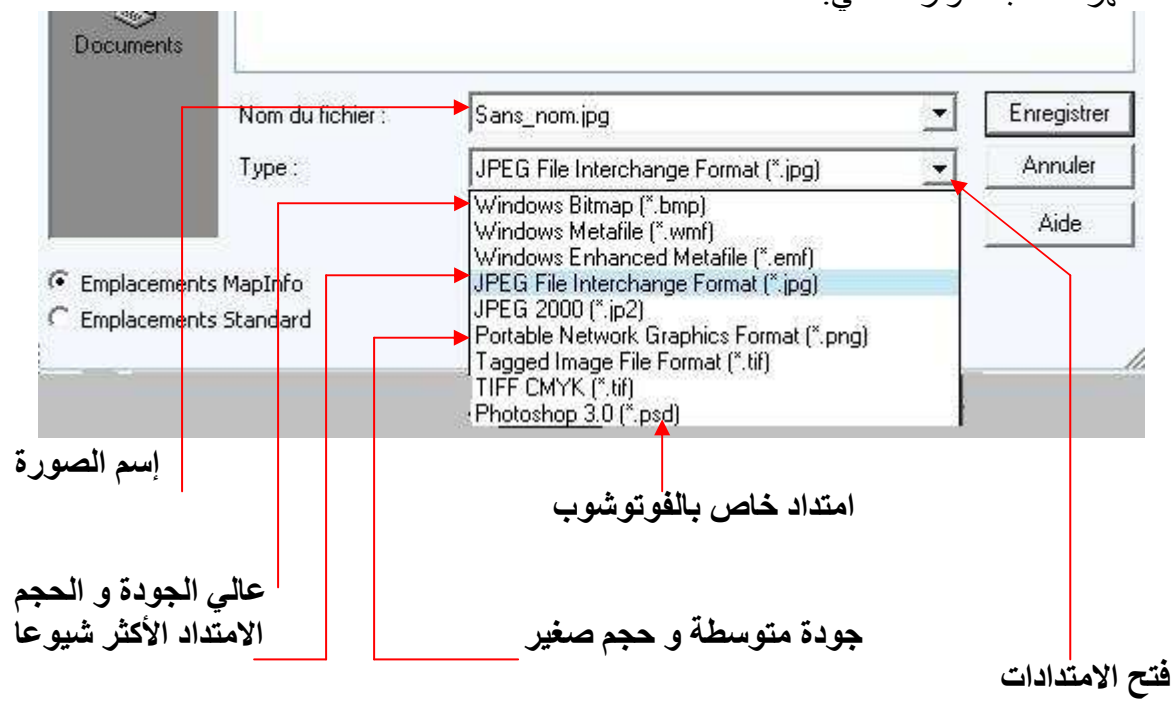

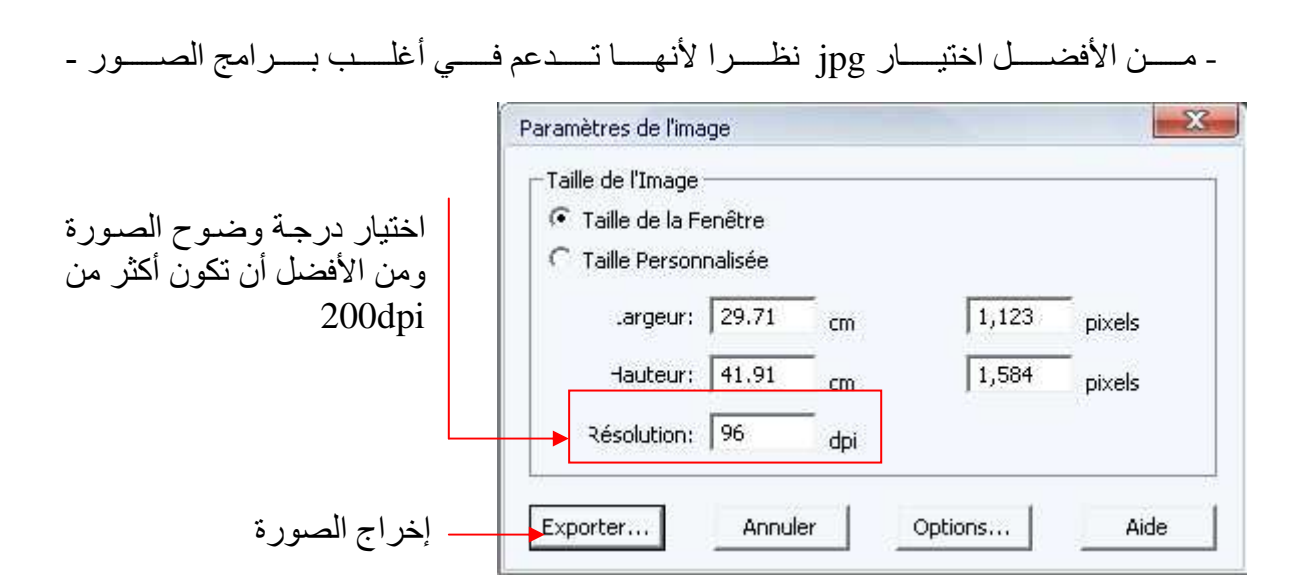